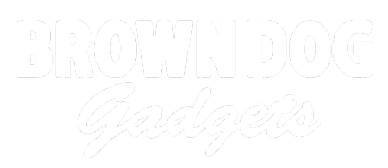

# **LEGO Winch Control (micro:bit)**

Written By: Pete Prodoehl

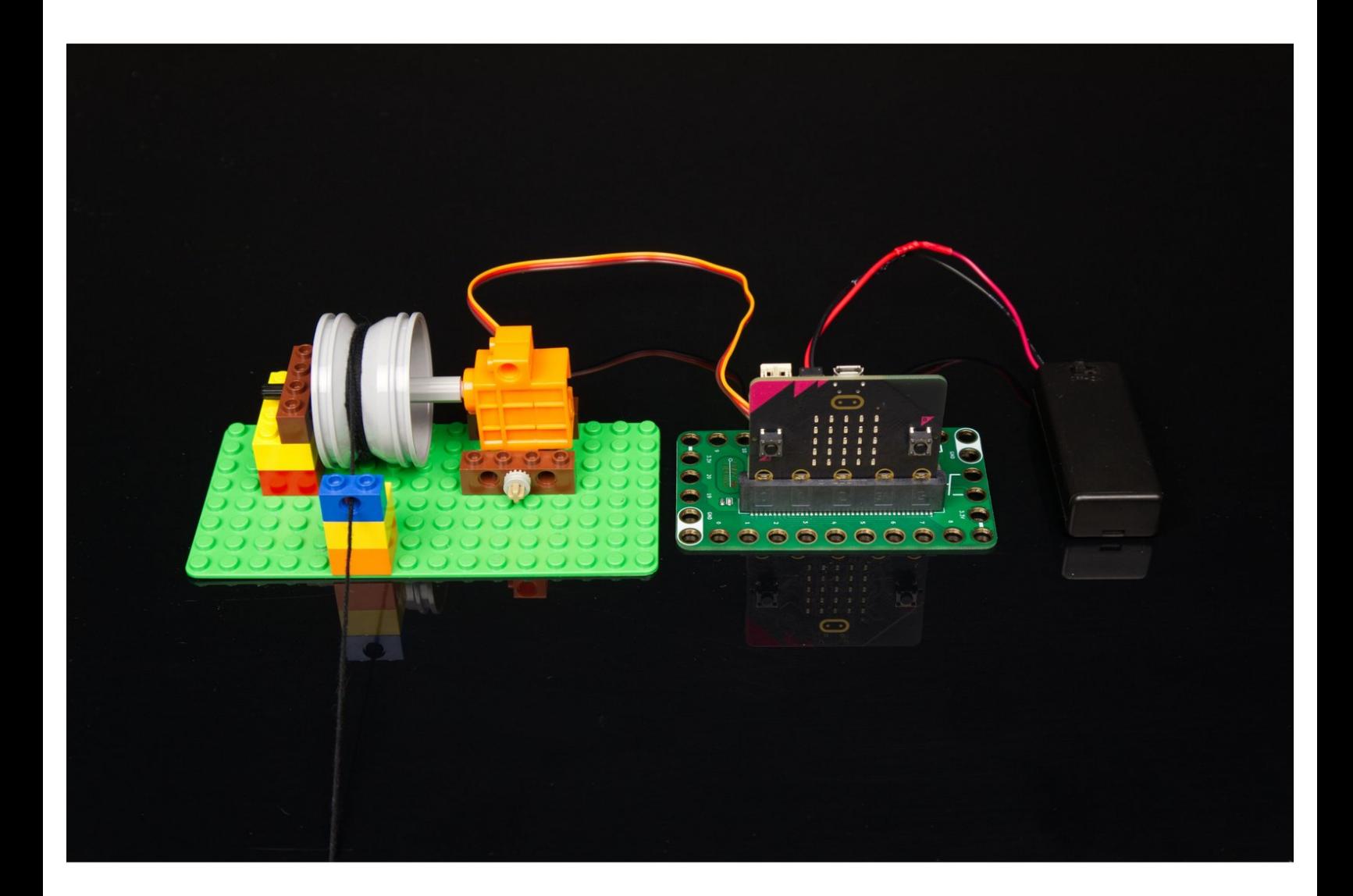

# **INTRODUCTION**

Build a simple LEGO Winch Mechanism and get it moving with the micro:bit and our Bit Board. This guide will cover using the micro:bit's built-in buttons, as well as connecting and using external buttons, a thumbstick, and a potentiometer.

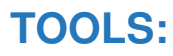

- [Scissors](https://www.amazon.com/dp/B001BKHHGS/) (1)
- [Computer](file:///Item/Computer) (1)

# **PARTS:**

- Brick [Compatible](https://www.browndoggadgets.com/products/brick-compatible-360-degree-servo) 360 Degree Servo (1)
- LEGO Wheel 43.2mm D. x 26mm Technic Racing Small with 3 [Pinholes](https://www.brickowl.com/catalog/lego-wheel-43-2mm-d-x-26mm-technic-racing-small-with-3-pinholes-41896) (41896) (1)
- LEGO Axle 6 [\(3706\)](https://www.brickowl.com/catalog/lego-axle-6-3706) (1)
- LEGO Axle [Connector](https://www.brickowl.com/catalog/lego-axle-connector-smooth-with-x-hole-59443) (Smooth with 'x' Hole) (59443) (1)
- LEGO Axle 4 with End Stop [\(87083\)](https://www.brickowl.com/catalog/lego-axle-4-with-end-stop-87083) (1)
- LEGO [Technic](https://www.brickowl.com/catalog/lego-technic-brick-1-x-2-with-hole-3700) Brick 1 x 2 with Hole (3700) (1)
- LEGO [Technic](https://www.brickowl.com/catalog/lego-technic-brick-1-x-4-with-holes-3701) Brick 1 x 4 with Holes (3701) (3)
- LEGO [Technic](https://www.brickowl.com/catalog/lego-technic-bush-1-2-with-teeth-type-1-4265) Bush 1/2 with Teeth Type
- 1 (4265) (1)
- $\bullet$  [String](file:///Item/String) (1)
- [Maker](https://www.browndoggadgets.com/search?q=Maker+Tape+Nylon+Conductive+Tape&type=product) Tape (1)

**1/8"**

- Standard [Pushbutton](https://www.browndoggadgets.com/products/1x3-pushbutton-chip) Chip (2)
- [Thumbstick](https://www.browndoggadgets.com/products/thumb-stick-sensor) (1)
- Crazy Circuits [Potentiometer](https://www.browndoggadgets.com/collections/tbm/products/potentiometer-chip) Chip (1)
- Misc [LEGO](file:///Item/Misc_LEGO_Parts) Parts (1)

#### **Step 1 — Gather Parts**

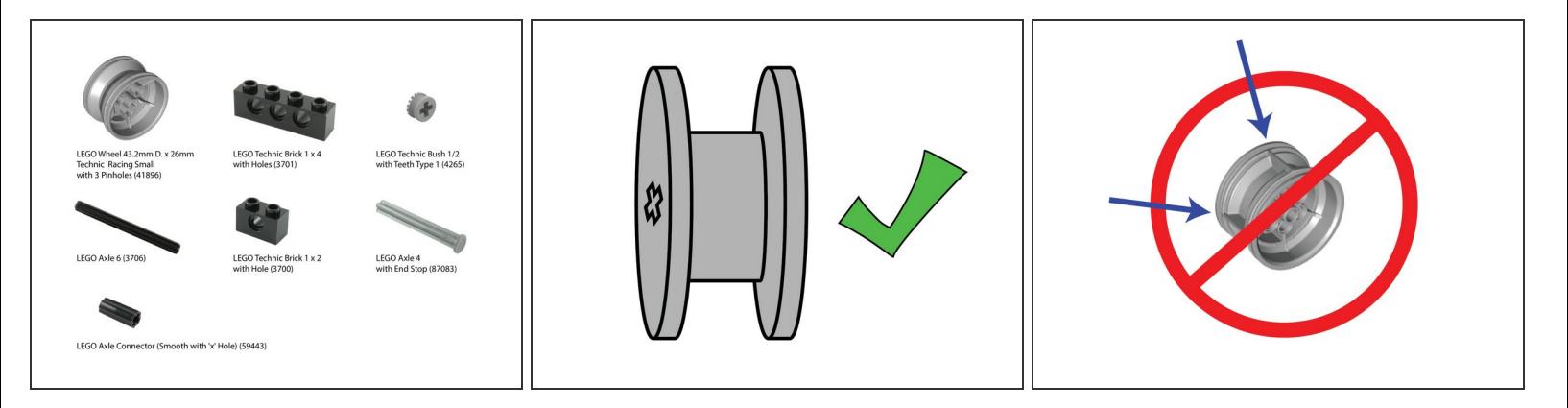

- As with all LEGO projects a variety of parts can be used. We've listed all the parts we chose but you should use what works, or what you already have on hand when possible.
- For instance, here are two alternative wheels/rims that could work.
	- **LEGO Wheel 43.2 X 18 [\(86652\)](https://www.brickowl.com/catalog/lego-wheel-43-2-x-18-86652)**
	- LEGO Rim 56 X 34 with 3 Holes (15038 / [44772\)](https://www.brickowl.com/catalog/lego-rim-56-x-34-with-3-holes-15038-44772)
- Any wheel/rim with an "H" or "V" shaped groove should work. Avoid the ones with raised ribbing in the groove part.  $\bullet$
- Besides the specified LEGO parts you'll need a LEGO baseplate, a few standard LEGO bricks, a 360 degree continuous rotation servo, and some string.  $\bullet$

### **Step 2 — Attach Servo**

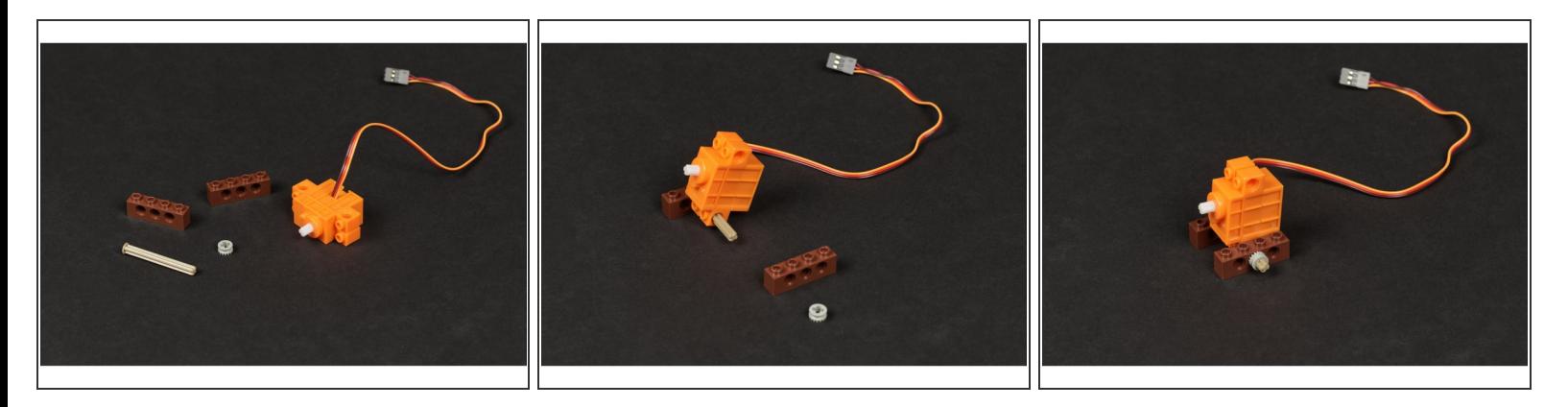

- We'll start by adding some "feet" to the servo so we can attach it to the baseplate.
- Use the following parts:
	- LEGO Technic Brick 1 x 4 with Holes (3701) *You'll need two of them.*
	- LEGO Axle 4 with End Stop (87083)
	- LEGO Technic Bush 1/2 with Teeth Type 1 (4265)

## **Step 3 — Place on Baseplate**

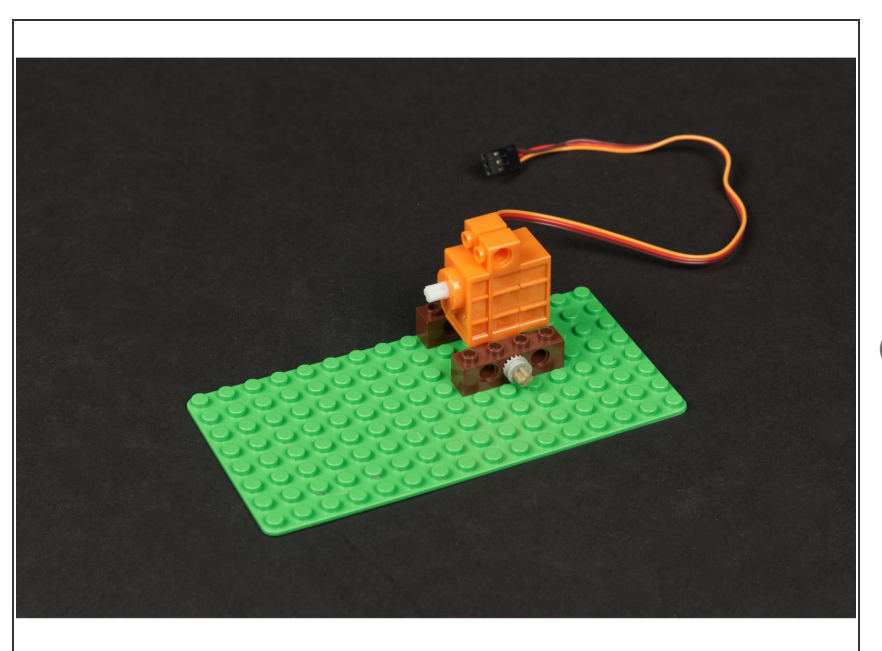

- Once you have the "feet" for your servo you can attach it to a LEGO baseplate.  $\bullet$
- Make note of the orientation of the servo. Since the shaft is not centered you want it higher up in the assembly.

#### **Step 4 — Attach Shaft & Wheel/Rim**

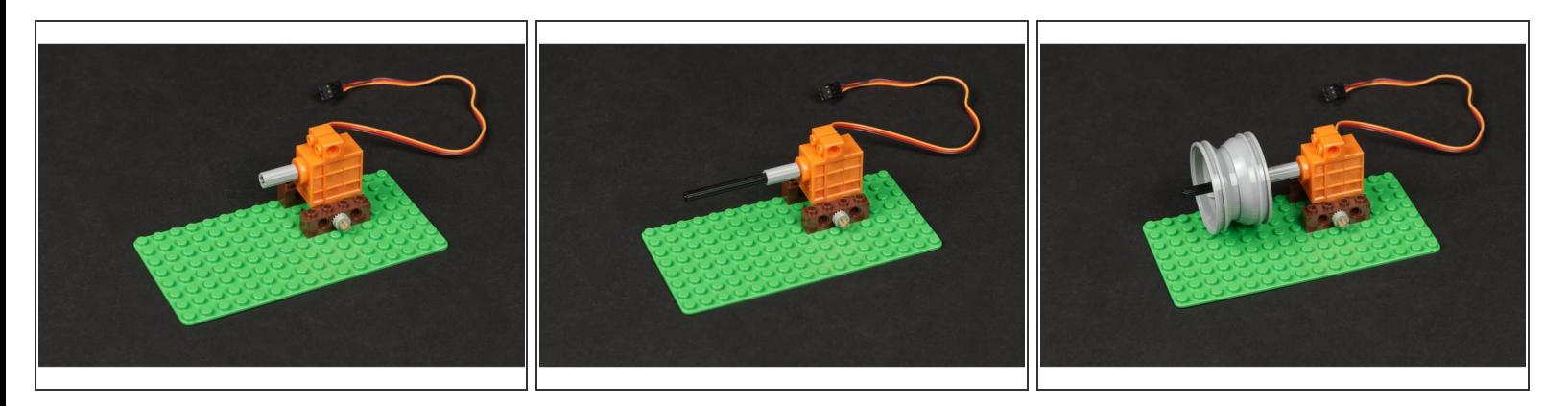

- Next we'll attach the shaft and wheel/rim to the servo. You'll need an axle connector added to the servo shaft to start.  $\bullet$
- Use the following parts:
	- LEGO Axle Connector (Smooth with 'x' Hole) (59443)
	- **LEGO Axle 6 (3706)**
	- LEGO Wheel 43.2mm D. x 26mm Technic Racing Small with 3 Pinholes (41896)
- Don't worry about the position of the wheel/rim on the shaft, since we can slide it into the correct position later.  $(i)$

#### **Step 5 — Attach Axle Holder**

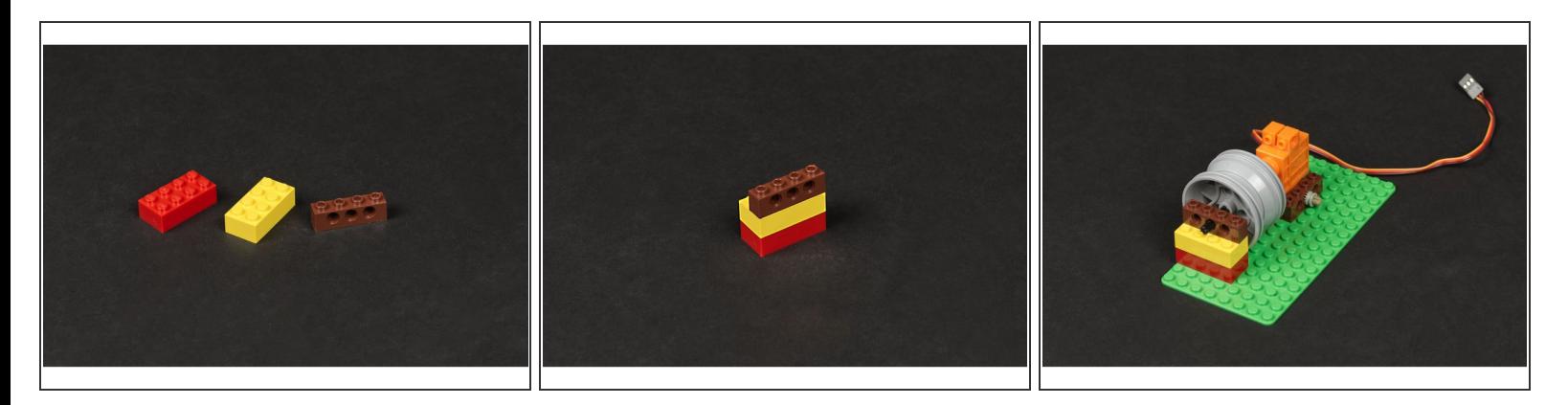

- Next we'll add the parts to hold up the other side of the axle.
- Grab two standard LEGO bricks and another LEGO Technic Brick 1 x 4 with Holes (3701).
- Once assembled place it on the baseplate to hold the axle in place.

#### **Step 6 — Attach String Guide**

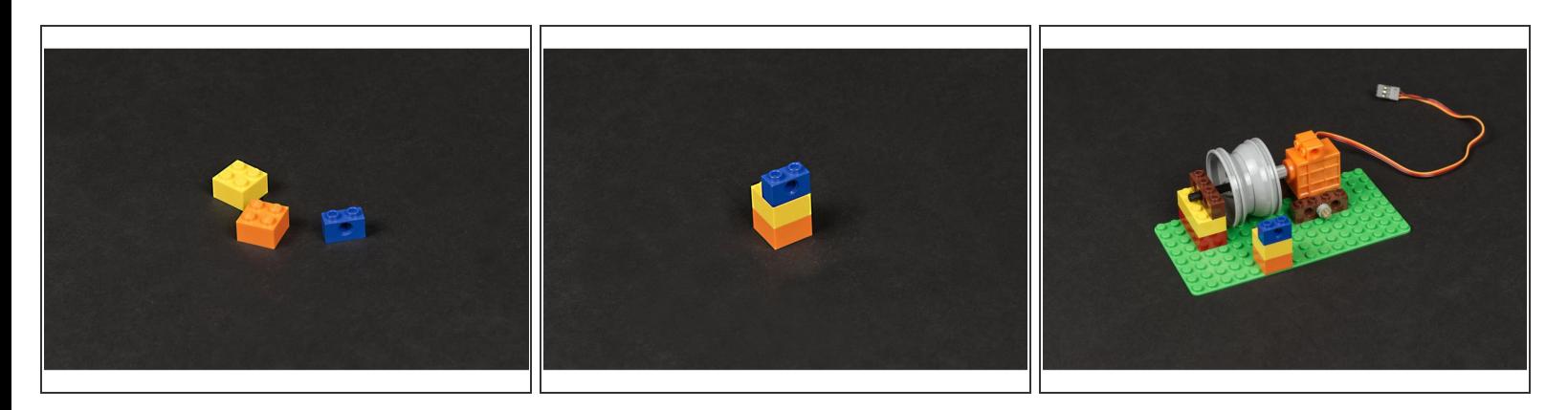

- Next we'll add a simple guide for the string to feed through so it doesn't get tangled.
- We used two small LEGO bricks and a LEGO Technic Brick 1 x 4 with Holes (3701).
- Line it up with the wheel/rim as close as you can, then slide the wheel/rim so it is centered to match the guide hole.  $\bullet$

## **Step 7 — Attach String**

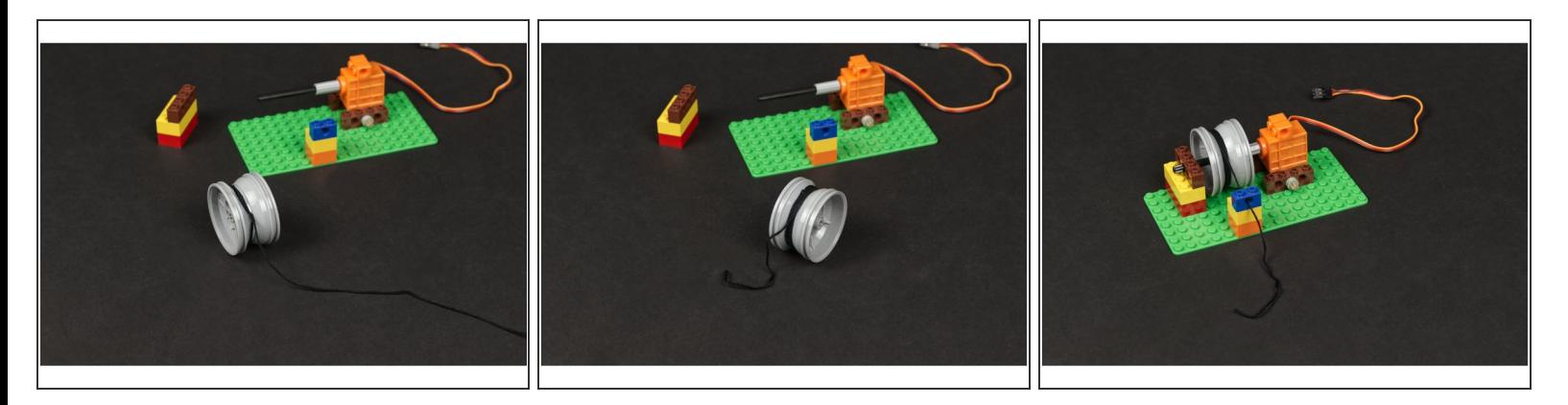

- If everything looks right you can pull the wheel/rim off to add on some string.
- Tie the string tight onto the wheel/rim and wind it around a few times.

If your string isn't wound enough times it may not wind up properly if you let too much of it out. You can also add a small piece of tape to hold the string in place if your knot is not tight enough. /!\

- Place the wheel/rim back onto the axle and feed the string through the guide hole.
- **Your winch is ready to go!**

#### **Step 8 — Connect Servo**

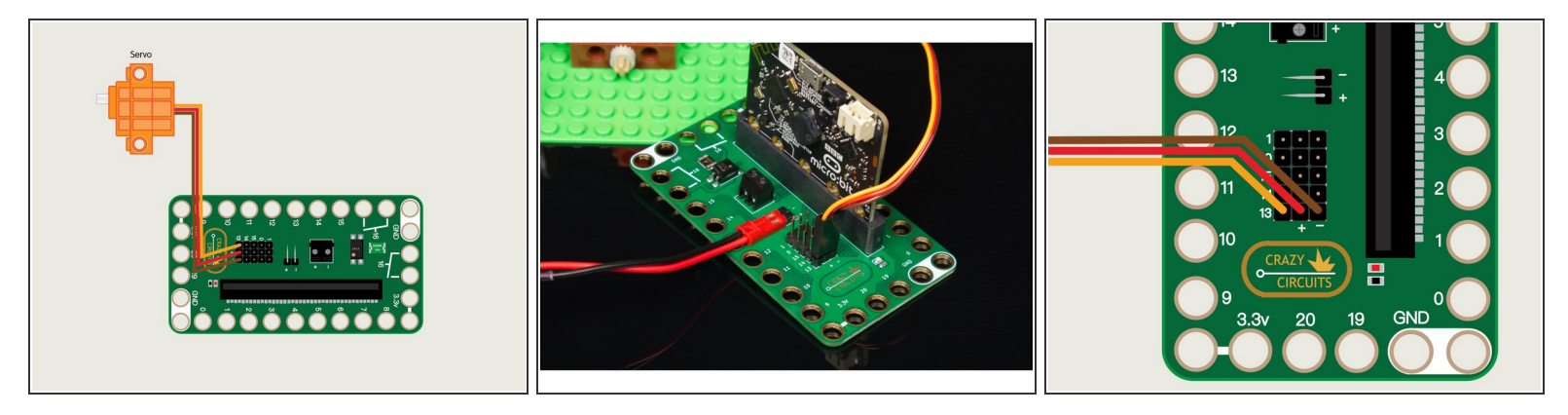

- With our LEGO build complete we can add in our Bit Board and micro:bit so we can control things.
- The servo has three wires connected to it that terminate in a black connector plug. This connector is what we will plug into the Bit Board header pins.  $\bullet$
- Connect the servo to Pin 13 on the Bit Board with the connector oriented so the orange wire is nearest to the number 13.  $\bullet$

Make sure the brown wire of the servo connector is plugged into the **-** (negative) row and the red wire of the servo is plugged into the **+** (positive) row. The orange wire will be closest to the number 13 on the board.

#### **Step 9 — Load the Code**

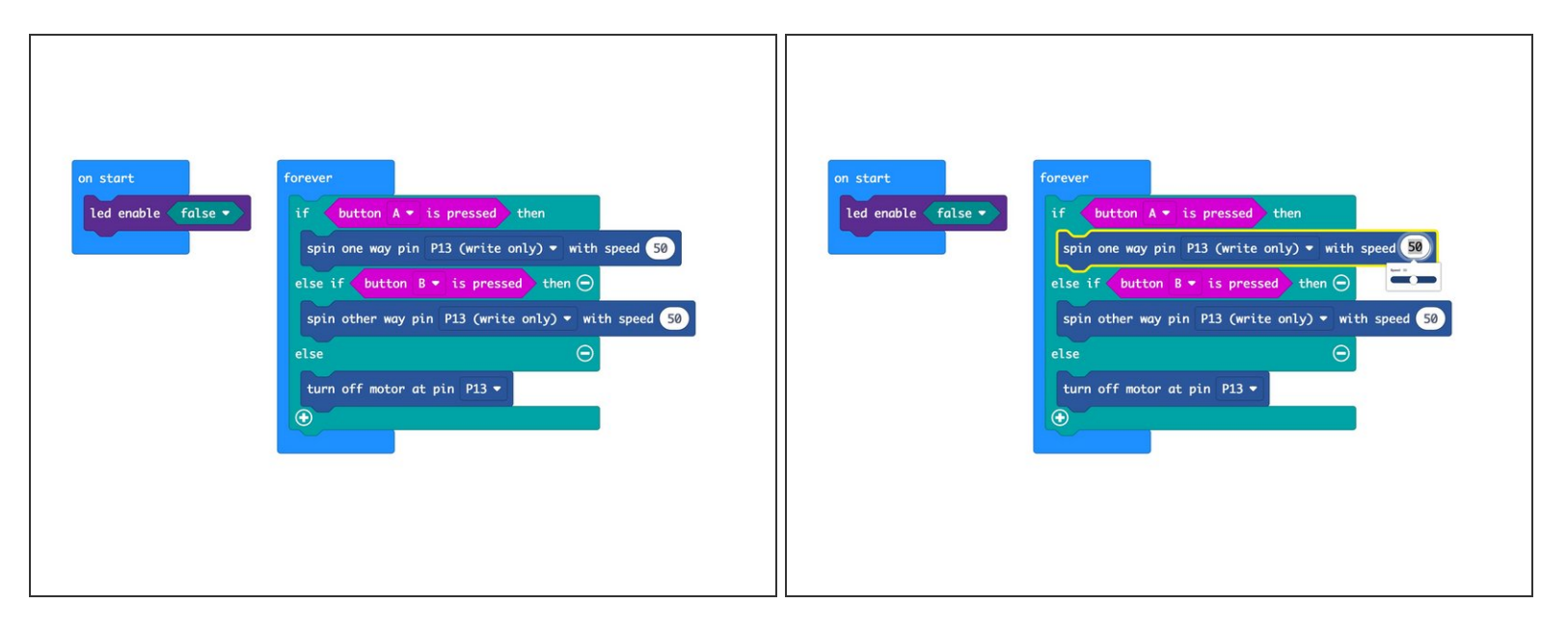

- We're going to show a few ways of controlling the winch, starting with the simplest first. This one requires no extra connections and uses the built-in buttons on the micro:bit
- Connect a USB cable to the micro:bit and then plug it into your computer.
- We'll be using makecode microbit.org to program our board. It uses a simple drag and drop block interface.  $\bullet$
- We're going to load the following code for our **Winch Control** program: [https://makecode.microbit.org/\\_i1W402g7z...](https://makecode.microbit.org/_i1W402g7zT6W)
- (i) See the 50 in the spin command? You can change it! Just type in a new number, or click on it and you'll get a slider control to set the value, from 0 to 100. Maybe you want to run your winch really slow or... really fast!

# **Step 10 — Test it Out**

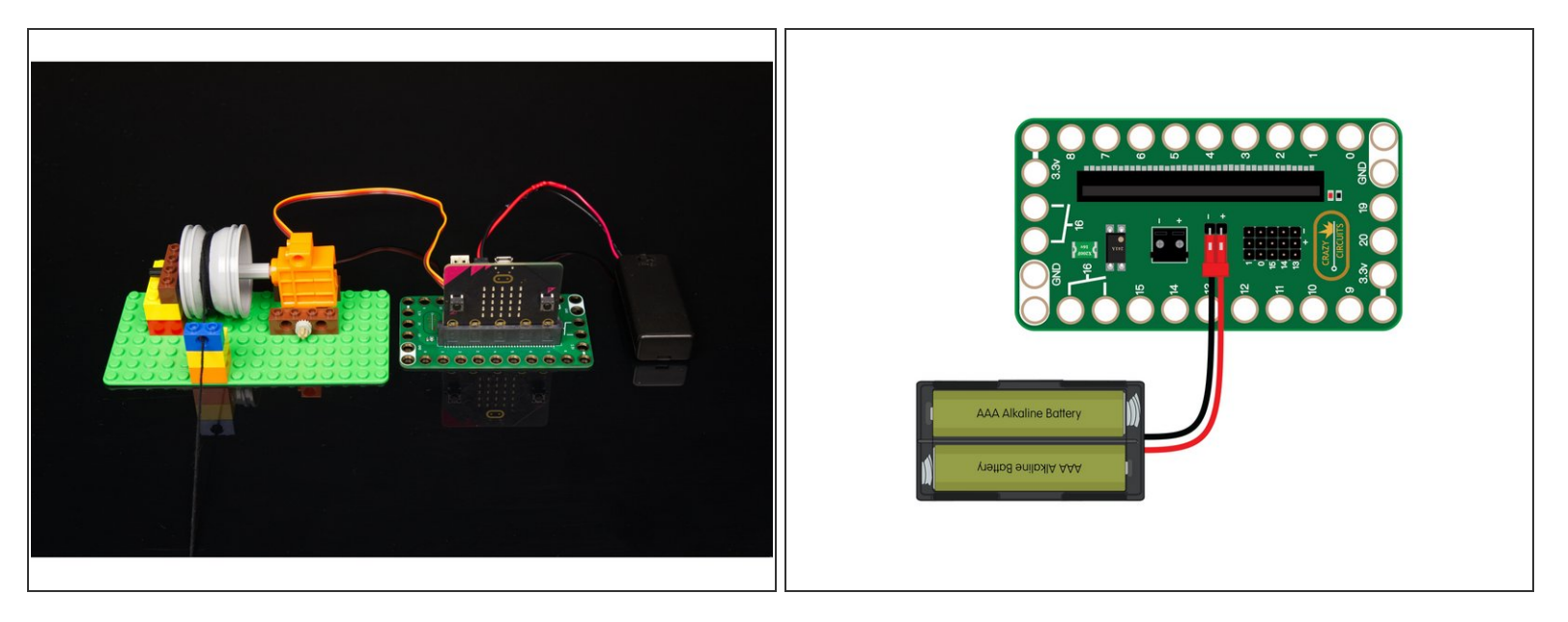

- Plug in the battery pack to provide power to the servo and try pressing button A or B on the front of the micro:bit
- The servo should turn forwards or backwards for each of the button presses. As long as you press and hold it will continue to turn.  $\bullet$
- If everything worked as expected we'll add in some buttons using Maker Tape and a LEGO baseplate and then load new code to support the new components.  $\bullet$

# **Step 11 — Control with Buttons**

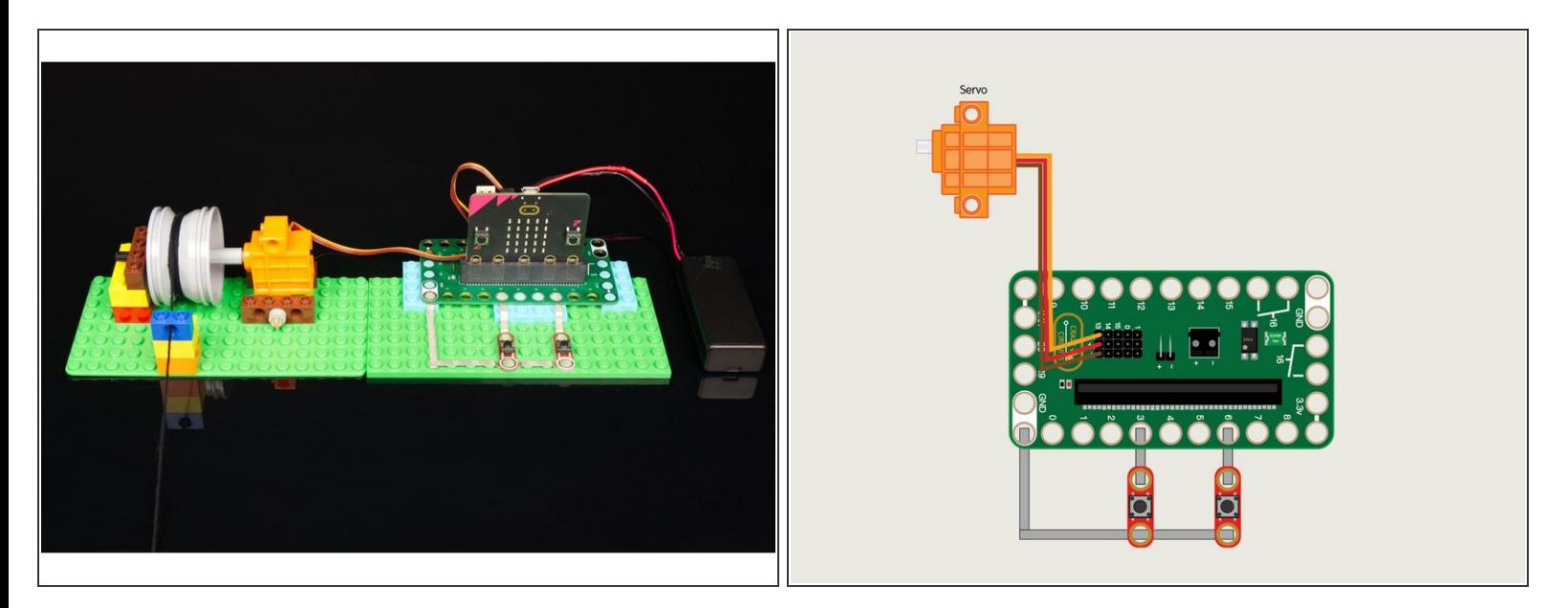

- We're going to use a LEGO baseplate to attach the Bit Board and two buttons with Maker Tape.
- Refer to the diagram for an overview of the connections, and the PDF for a more detailed explanation.  $\bullet$

# **Step 12 — Load the Button Code**

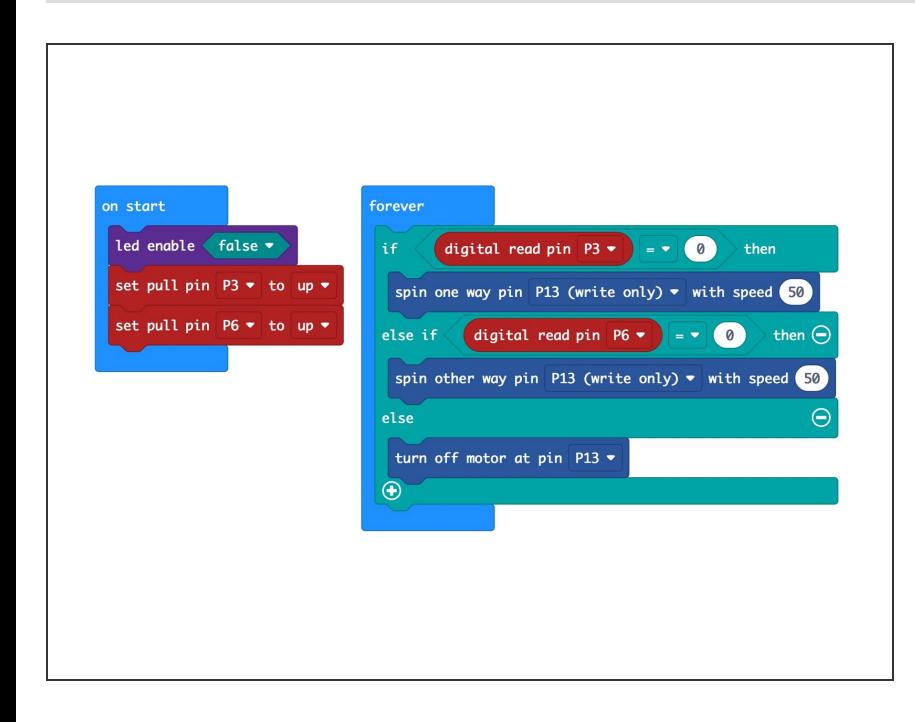

- Load the code the same way you did for the previous program. This time we'll use our **Winch Control Buttons** program: [https://makecode.microbit.org/\\_5aM2](https://makecode.microbit.org/_5aM2Ft0sT3iv) Ft0sT...  $\bullet$
- Once you have your code loaded you can test it out. It should work just like it did with the micro:bit's built-in buttons.
- Using the Crazy Circuits buttons along with Maker Tape allows you to see the circuit in a way you can't with the built-in buttons.  $\bullet$
- What happens if the tape isn't connected properly? Does your circuit still work?  $\bullet$

#### **Step 13 — Control with Thumbstick**

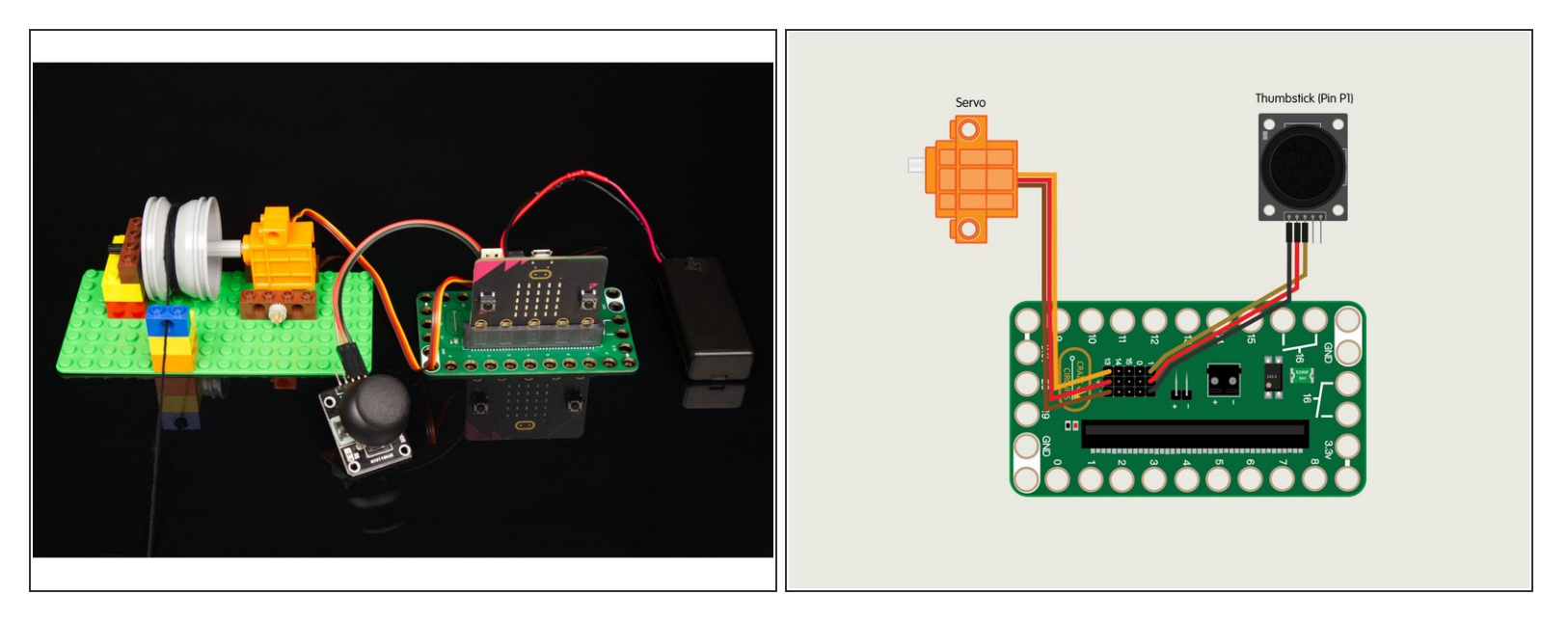

- For the thumbstick we don't need any Maker Tape or a LEGO baseplate. We'll just plug the thumbstick into the pin headers on the back of the Bit Board.
- Using Jumper Wires start by plugging the Thumbstick **VRX** Pin into Pin 1 on the Bit Board.
- Then plug the Thumbstick **+5V** Pin into the + (positive) column.
- And finally, plug the Thumbstick **GND** Pin into the (negative) column.
- The pushbuttons are digital, in that they are either **on** or **off**, and there is no in-between. The thumbstick is an **analog** device, and will send a value between 0 and 1023 to the micro:bit depending on how you move it.  $\left(\widehat{i}\right)$

### **Step 14 — Load the Thumbstick Code**

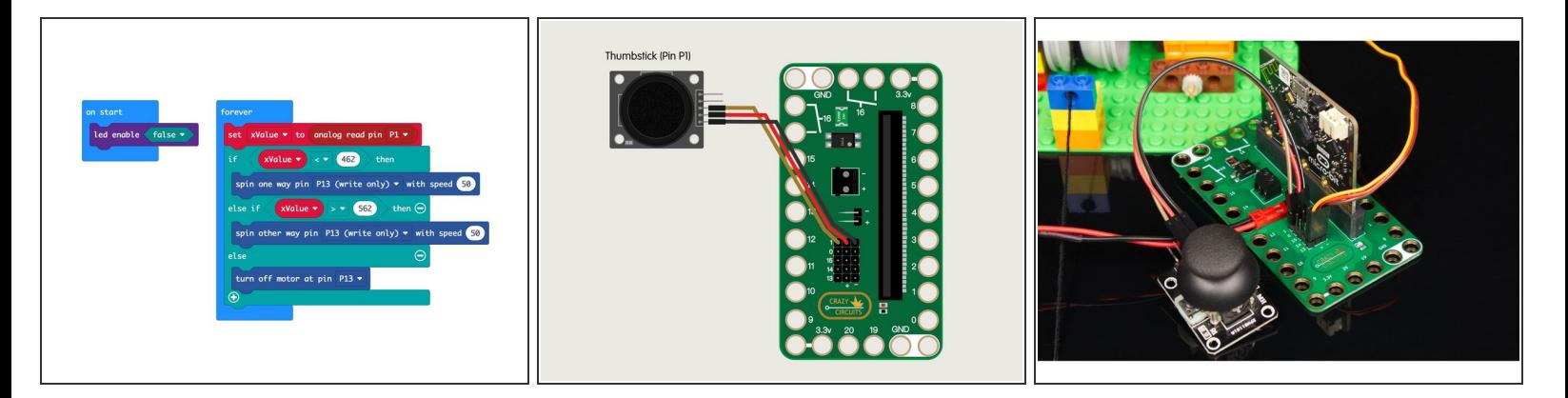

- Load the code the same way you did for the previous program. This time we'll use our **Winch Control Thumbstick** program: [https://makecode.microbit.org/\\_1UAM5jeV7...](https://makecode.microbit.org/_1UAM5jeV7TEs)
- Once you have your code loaded you can test it out. While the control is different (a thumbstick as opposed to pushbuttons) the functionality of the winch should be the same. It will spin backwards or forwards at the speed that is set in the code.

#### **Step 15 — Control with Potentiometer**

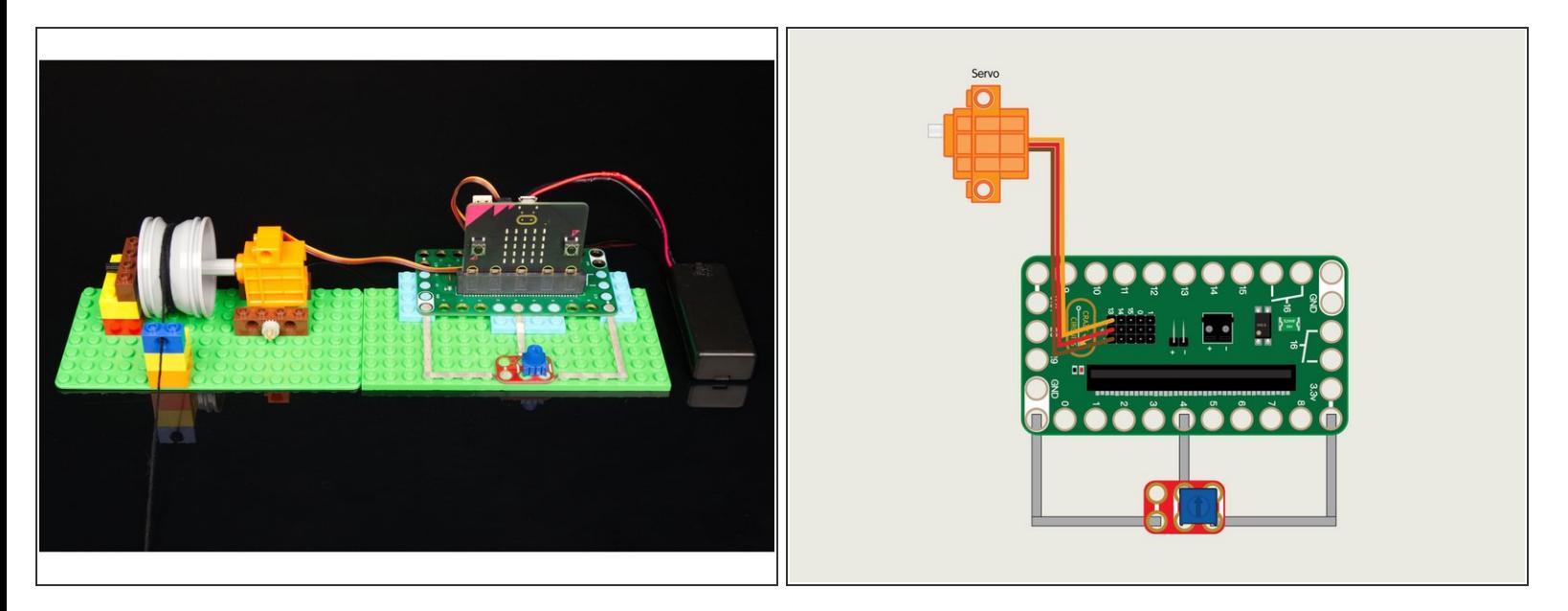

- So far we've just made our winch go backwards and forwards, and we've seen where we can adjust the speed in the code, but let's try to adjust the speed with a potentiometer.
- The potentiometer is similar to the thumbstick in that it's an **analog** input and instead of looking for an **on** or **off** like the pushbuttons, we are looking for a value. We'll also use that value to adjust the speed of the servo.  $\bullet$
- Refer to the diagram for an overview of the connections, and the PDF for a more detailed explanation.  $\bullet$

#### **Step 16 — Load the Potentiometer Code**

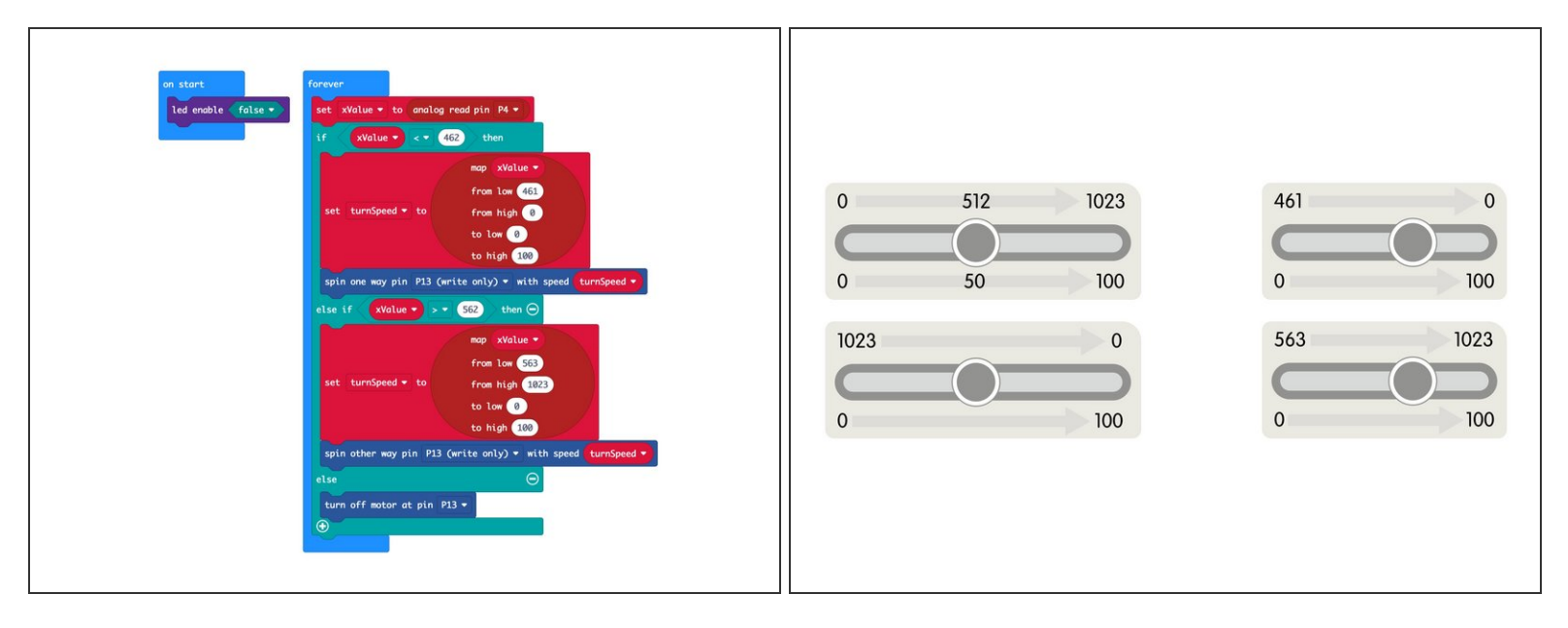

- Load the code the same way you did for the previous program. This time we'll use our **Winch Control Potentiometer** program: [https://makecode.microbit.org/\\_EF9gxJcwT...](https://makecode.microbit.org/_EF9gxJcwT3Ri)  $\bullet$
- Our potentiometer code is a bit more complex than the thumbstick code, though some of the functionality is the same.  $\bullet$
- For this code we're capturing the analog value and then using it to adjust the speed at which our winch turns.  $\bullet$
- If you start with the potentiometer centered and then turn either clockwise or counterclockwise it will cause the servo to start turning, and increase speed the further you turn it.  $\bullet$
- We're using the **map** function in our code. Refer to the PDF for a detailed explanation of how it works to map one scale onto another scale.  $\bullet$
- What if we use this code with the thumbstick? Will it respond the same way?

With this guide you should now understand multiple ways of controlling a 360 degree continuous rotation servo using pushbuttons, a thumbstick, and a potentiometer. MakeCode is an easy way to use existing code and make changes to it so you can test how those changes affect what happens with your circuit.